# Esercitazione pratica di classificazione: supervisionata

**Obiettivo:** classificare un'area in regioni definite, nel dominio spettrale, dall'utente mediante la definizione di ROI (Regions of Interest) anche dette Training Areas

## 1 Metodo.

- 1. Caricare in QGIS le immagini satellitari Landsat 8 (**[Figura 1](#page-0-0)**) assicurarsi che siano
- 2. Lavorando con il visibile bisogna eliminare le bande non necessarie quindi la 1, 8, 9, 10 e 11

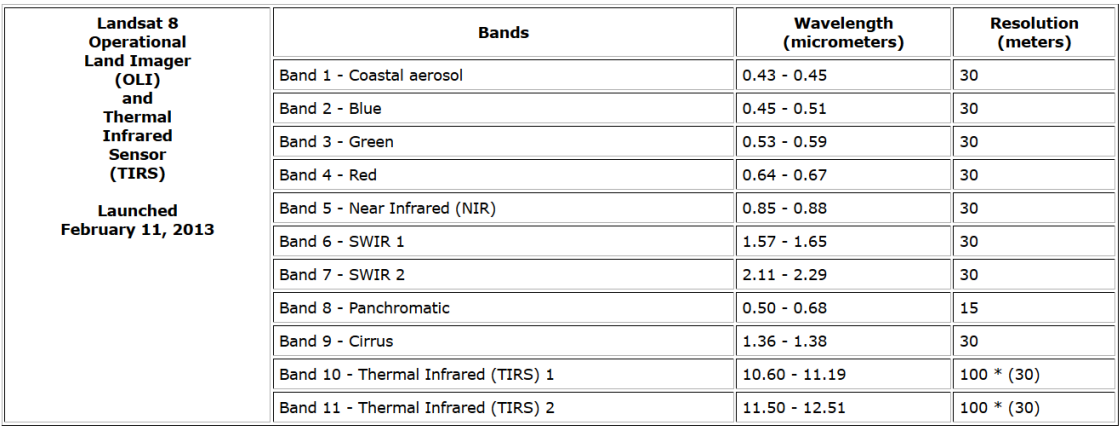

### **Figura 1 bande del satellite Landsat 8**

<span id="page-0-0"></span>3. Ordinare le bande usando il pulsante "sort

bands by name

- 4. Selezionare le lunghezze d'onda per il satellite Landsat 8 OLI.
- <span id="page-0-1"></span>5. Creare un virtual raster o un raster band set (**[Figura 2](#page-0-1)**).

| <b>Band list</b>                                               | Preprocessing<br><b>Tools</b>                                    | Postprocessing<br>Þ | Band calc<br><b>Band set</b> | <b>Batch</b>                  |  |
|----------------------------------------------------------------|------------------------------------------------------------------|---------------------|------------------------------|-------------------------------|--|
|                                                                |                                                                  |                     |                              |                               |  |
|                                                                | clip_RT_LC81950282014159LGN00_B1.tif                             |                     |                              |                               |  |
|                                                                | X clip RT LC81950282014159LGN00_B2.tif                           |                     |                              |                               |  |
|                                                                | X clip RT LC81950282014159LGN00_B3.tif                           |                     |                              |                               |  |
|                                                                | X clip RT LC81950282014159LGN00 B4.tif                           |                     |                              |                               |  |
|                                                                | X clip RT LC81950282014159LGN00 B5.tif                           |                     |                              |                               |  |
|                                                                | X clip RT LC81950282014159LGN00 B6.tif                           |                     |                              |                               |  |
|                                                                | X clip RT LC81950282014159LGN00_B7.tif                           |                     |                              |                               |  |
|                                                                | clip RT LC81950282014159LGN00 B8.tif                             |                     |                              |                               |  |
|                                                                | clip_RT_LC81950282014159LGN00_B9.tif                             |                     |                              |                               |  |
|                                                                |                                                                  |                     |                              |                               |  |
| <b>Band set definition</b>                                     |                                                                  |                     |                              |                               |  |
|                                                                | <b>Band name</b>                                                 | Center wavelength   | <b>Multiplicative Factor</b> |                               |  |
| T RT LC81950282014159LGN00 B2                                  |                                                                  | 0.56                |                              | $\mathbf 0$                   |  |
| RT LC81950282014159LGN00 B3                                    |                                                                  | 0.655               |                              | $\overline{0}$                |  |
| RT LC81950282014159LGN00 B4<br>×.                              |                                                                  | 0.865               |                              | $\overline{0}$                |  |
| a RT LC81950282014159LGN00_B5<br>S RT LC81950282014159LGN00 B6 |                                                                  | 1.61<br>2.2         | 1                            | $\overline{0}$<br>$\mathbf 0$ |  |
| RT LC81950282014159LGN00 B7                                    |                                                                  | 7.0                 | ٠                            | $\overline{0}$                |  |
|                                                                |                                                                  |                     |                              |                               |  |
|                                                                |                                                                  |                     |                              |                               |  |
|                                                                |                                                                  |                     |                              |                               |  |
|                                                                |                                                                  |                     |                              |                               |  |
|                                                                | Quick wavelength settings Landsat 8 OLI [bands 2, 3, 4, 5, 6, 7] |                     |                              | v Wavelength unit um          |  |
| <b>Band set tools</b>                                          |                                                                  |                     |                              |                               |  |

**Figura 2 creazione del virtual raster**

6. Aprire il pannello SCP Dock e indicare la cartella dove salvare il file con le aree ROI, ovver di Training Input (**[Figura 3](#page-1-0)**).

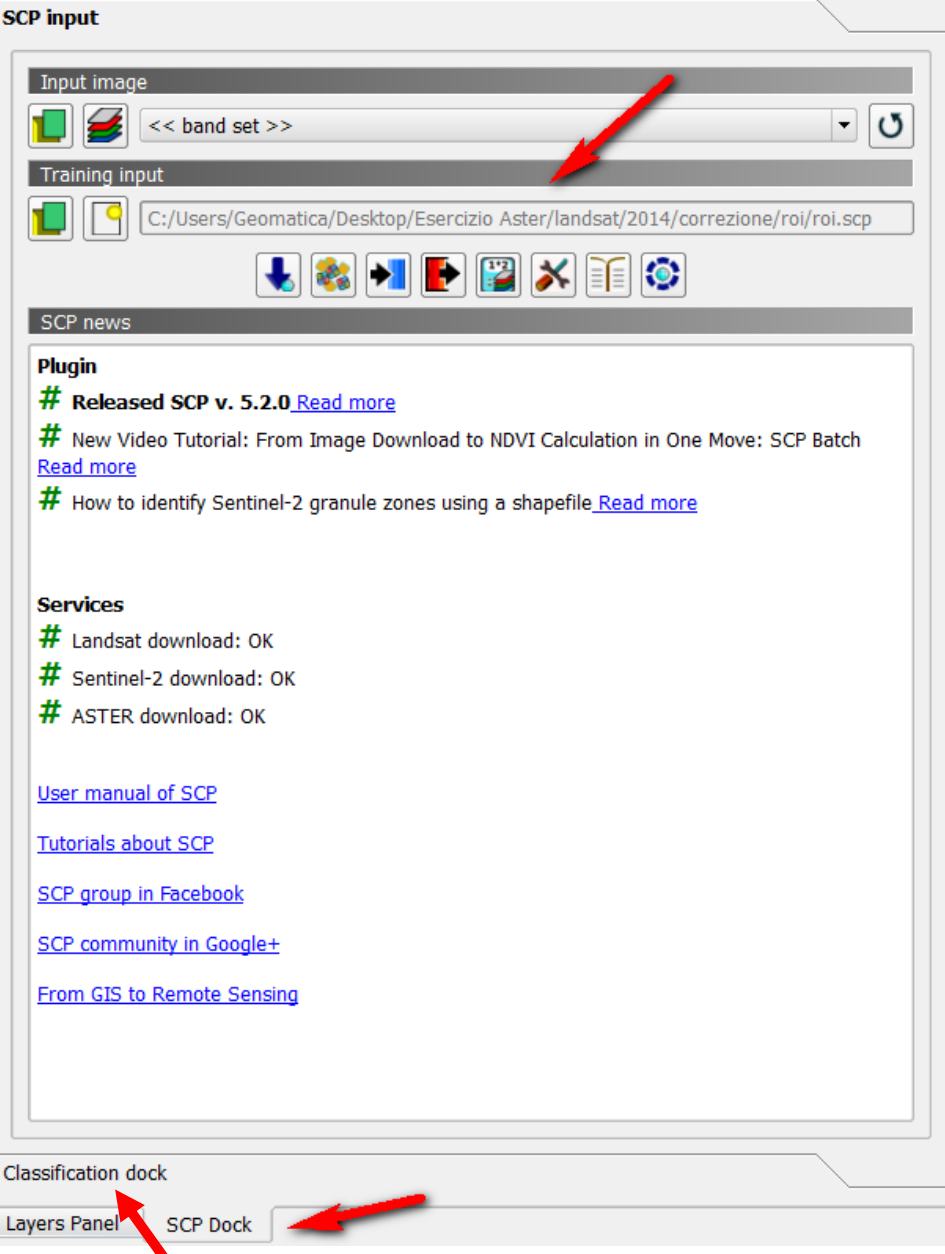

<span id="page-1-0"></span>**Figura 3 settaggio del file training Input**

7. Attivare il pannello "Classification doc". Inserire il nome della macroclasse (MC) e della classe (C).

Ogni macroclasse avrà un ID crescente. Ogni classe avrà un ID crescente (**[Figura](#page-2-0)  [4](#page-2-0)**).

**Attenzione: se impostate MC ID=0 il risultato sarà** *unclassified***, perché il valore "0" viene utilizzato dal plugin SCP per indicare una mancanza di informazione sulla classe quindi bisogna cominciare con ID 1.** 

Attenzione: una macroclasse può contenere più classi, ad esempio la macroclasse Vegetazione può contenere le classi Latifoglie, Conifere, Prato. In questo caso gli ID saranno sempre crescenti.

### **Marcoclasse Vegetazione ID 1**

Classe Latifoglie ID 1

Classe Conifere ID 2

Classe Prato ID 3

#### **Marcoclasse Urbano ID 2**

Classe urbano ID 4

<span id="page-2-0"></span>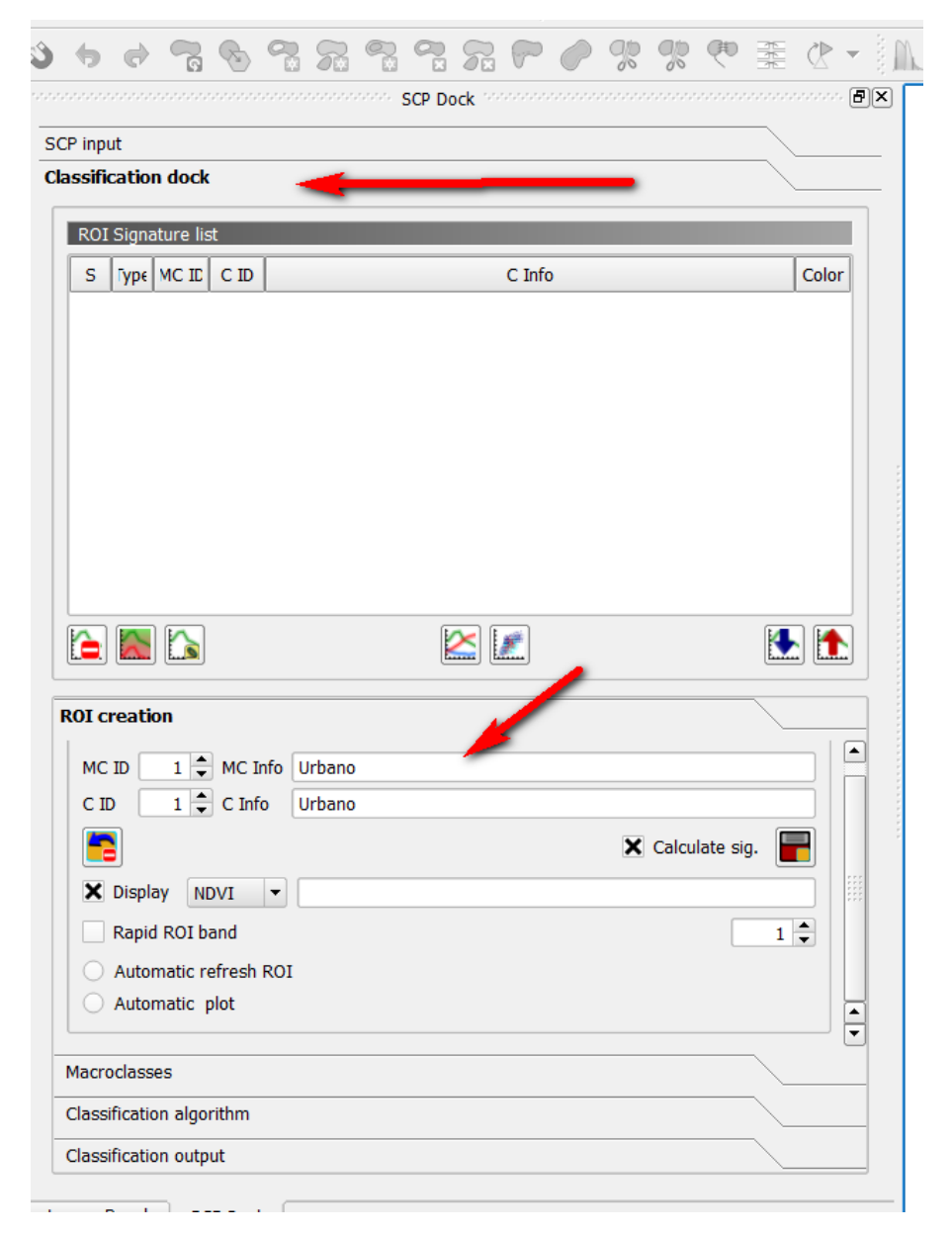

**Figura 4 scelta delle macroclassi e delle classi**

L'icona (freccia viola in **figura sotto**) permette di visualizzare il valore di NDVI nella mappa.

Per aggiungere una ROI si disegna un poligono usando lo strumento (freccia arancione in **figura sotto**).

La ROI viene disegnata dall'utente

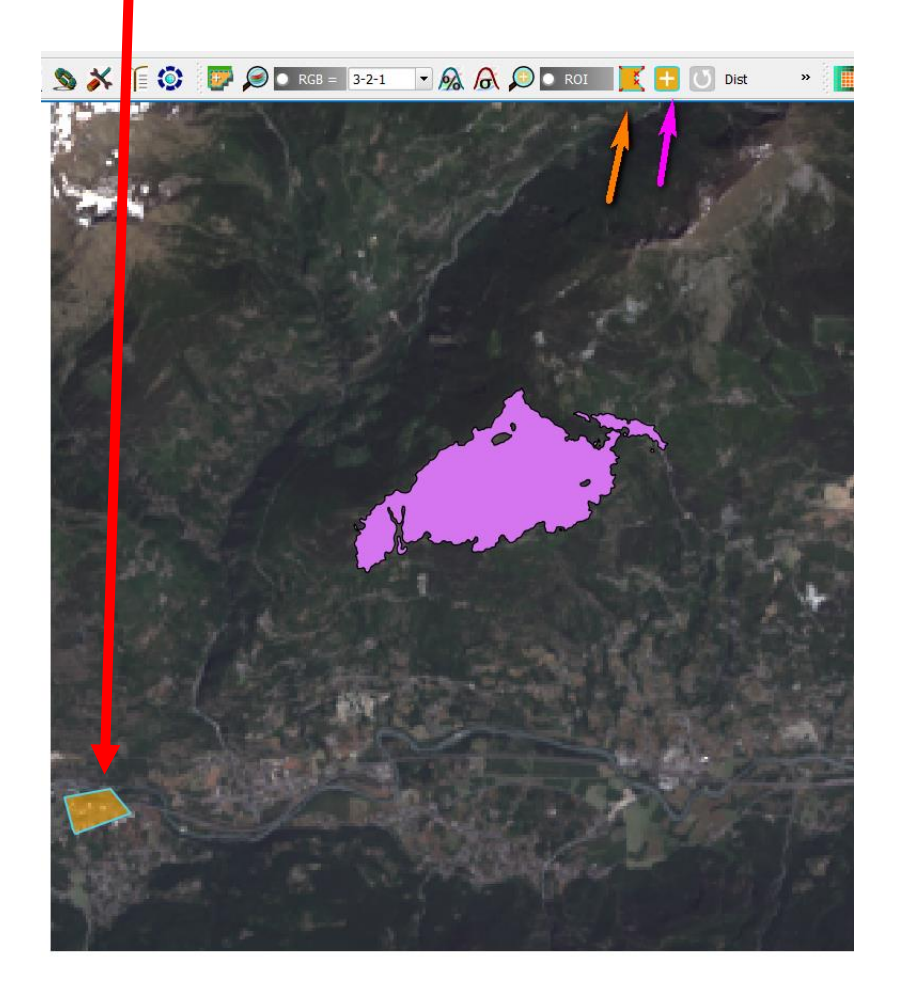

<span id="page-3-0"></span>**Figura 5 disegno delle ROI**

8. Per aggiungere la ROI appena creata alla lista delle firme spettrali (ROI Signature

List – vedi [Figura 5](#page-3-0)) cliccare sul pulsante (freccia viola [Figura 6](#page-4-0) sotto). La ROI verrà aggiunta al pannello ROI Signature list. Da questo pannello è possibile

esplorare la firma spettrale cliccando sull'icona (vedi sotto in **[Figura 6](#page-4-0)**, **[Figura 7](#page-5-0)**). Altro grafico visualizzabile è lo scatterplot, o grafico a dispersione, per le

ROI selezionata

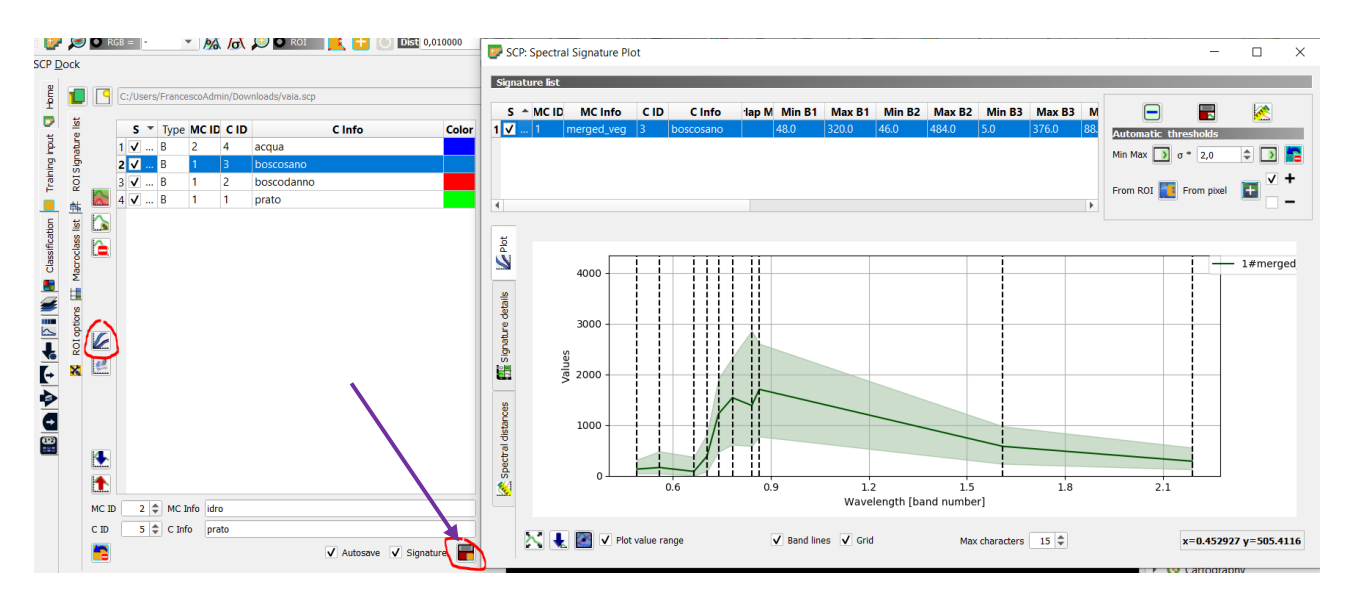

<span id="page-4-0"></span>**Figura 6 firma spettrale della classe definita con la ROI "bosco sano" – questa corrisponde alla media di tutte le firme spettrali di ogni pixel dentro l'area. La fascia semitrasparente indica il minimo e massimo.** 

 $\Box$  $\times$ 

SCP: Spectral Signature Plot

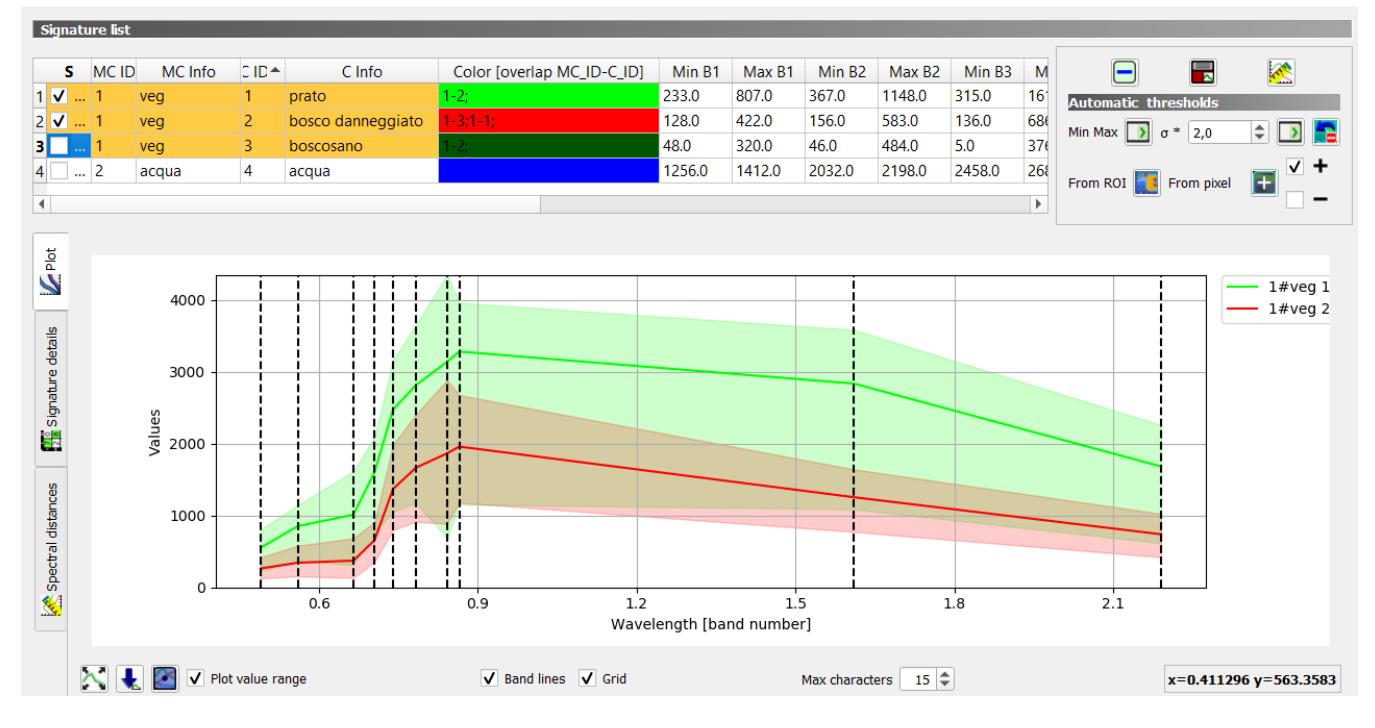

<span id="page-5-0"></span>**Figura 7 grafico delle firme spettrali. La riga con la ROI con firma spettrale simile o sovrapponibile ad altre, verrà evidenziata in arancione. I valori nella colonna "Color [overlap…" indicano a quale macroclasse-classe si sovrappone.**

Di default, l'area semitrasparente per ciascuna firma spettrale indica il "range" delle riflettanze, dunque il minimo ed il massimo quindi rende idea dell'eterogeneità delle riflettanze dei pixel dentro la ROI<sup>1</sup>.

I diversi metodi di classificazione (3 in QGIS), utilizzano questa fascia come soglia di tolleranza per definire quanto vicina sarà la firma spettrale di un pixel che viene classificato, a quelle di riferimento derivate dalle ROI, e dunque quale classe assegnare a quel pixel.

<sup>1</sup> Esempio – abbiamo un'immagine a 3 bande, ed una nostra ROI copre 4 pixels con i seguenti valori di riflettanza (scalati tra 0 e 100); B1=30,35,32,33 – B2=89,93,90,88 – B3=50,55,53,52; Avranno dunque le seguenti medie e valori min, max e deviazione standard.

|              | Β1  | B2 -           | В3      |
|--------------|-----|----------------|---------|
| media $32,5$ |     |                | 90 52,5 |
| min          | 30  | 88             | 50      |
| max          | 35. | 93.            | 55      |
| σ            |     | 1,80 1,87 1,80 |         |

1

### **Ripetere i passaggi e creare tutte le ROI**

- 9. È possibile assegnare un colore sia alle classi che alle macroclassi. Per assegnare il colore alle macroclassi aprire la sezione *MacroClasses*
- 10.Selezionare l'algoritmo di classificazione dal pannello *Classification algorithm*. Selezionare se si vuole classificare per macroclassi o per classi (**[Figura 8](#page-6-0)**).

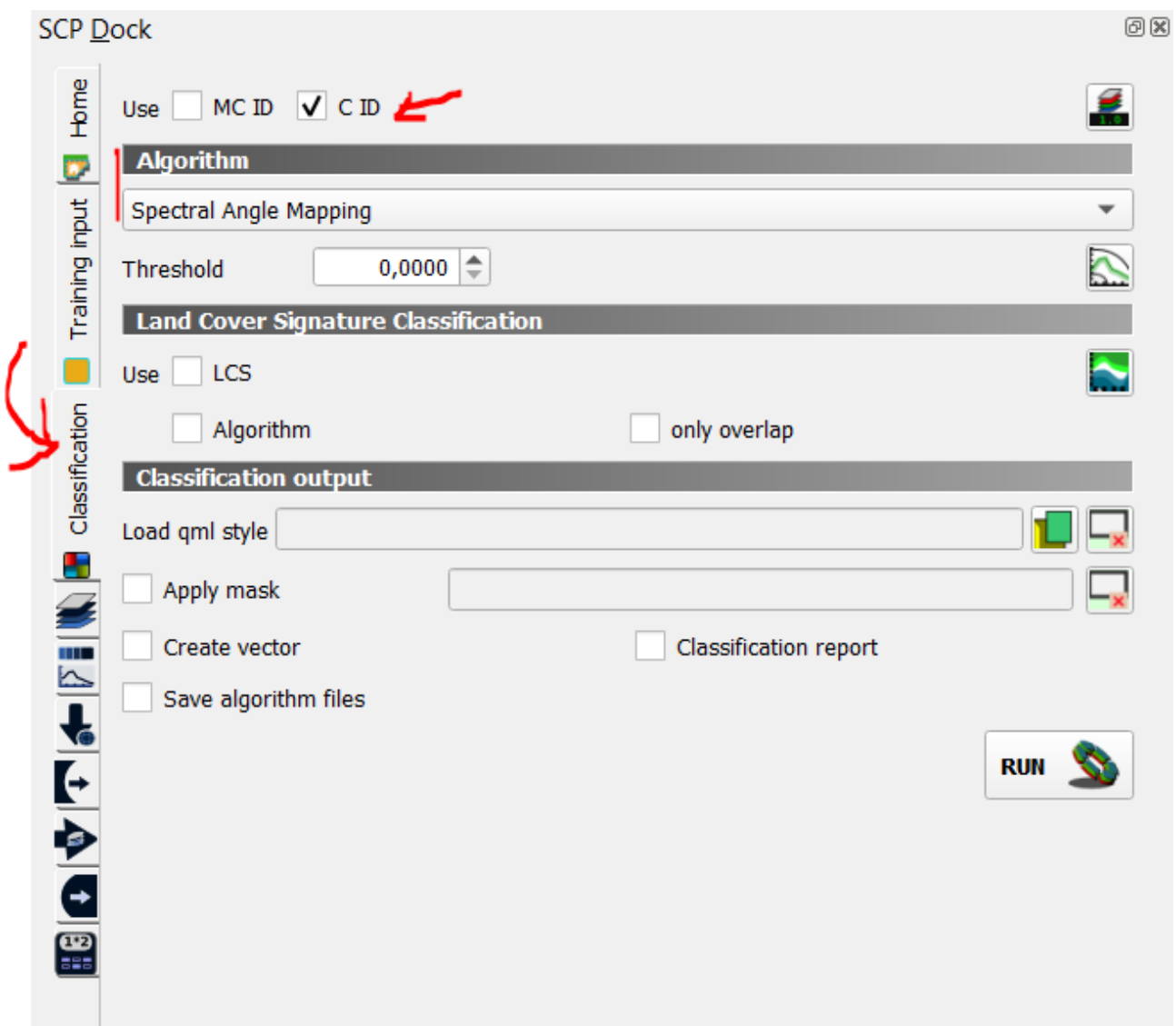

#### <span id="page-6-0"></span>**Figura 8 scelta dell'algoritmo di classificazione**

11.E' possibile vedere una preview della classificazione cliccando sull'icona (freccia arancione in **[Figura 9](#page-7-0)**).

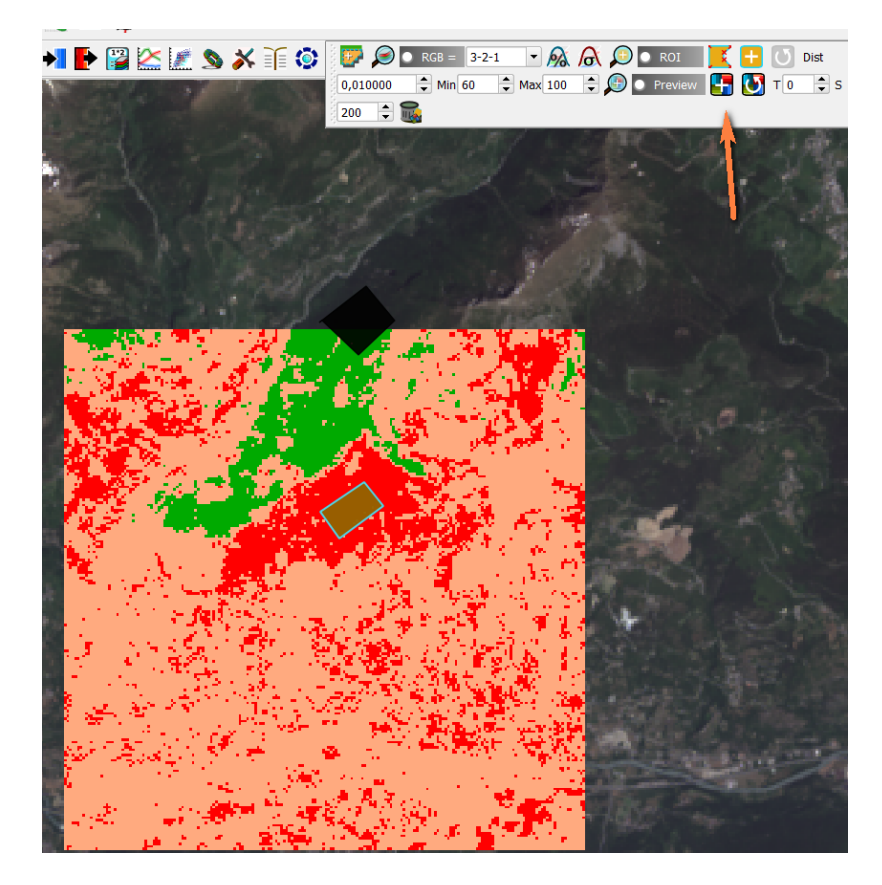

**Figura 9 preview della classificazione**

<span id="page-7-0"></span>12.Per classificare l'immagine aprire il pannello *Classification output* e cliccare sull

icona . E' possibile salvare anche un report con alcune statistiche di base (Class, PixelSum, Percentage %, Area vedi **[Figura 10](#page-7-1)**).

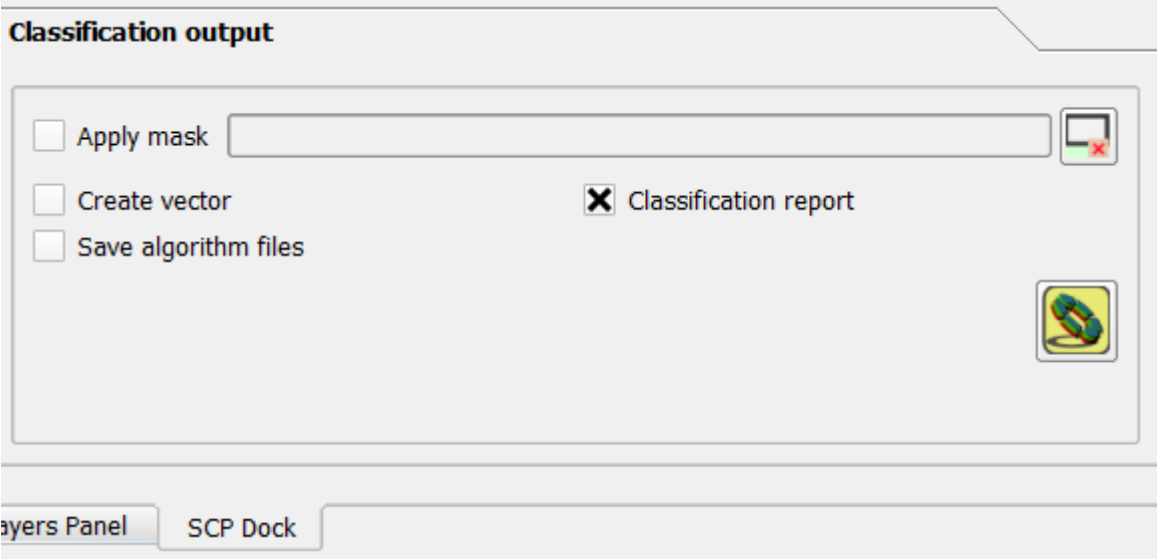

<span id="page-7-1"></span>**Figura 10 salvataggio della classificazione**

13. Per calcolare la matrice di errore e verificare la bontà della classificazione bisogna creare un secondo set di ROI, ovvero un set indipendente. NB potremmo utilizzare anche le ROI utilizzate per le firme spettrali, ma non è un procedimento rigoroso. Creiamo dunque una copia delle ROI cliccando col tasto destro sul layer e scegliendo "Salva con nome". Avremo quindi nel Layer Panel un nuovo set che chiameremo ROI2 (**[Figura 11](#page-8-0)**).

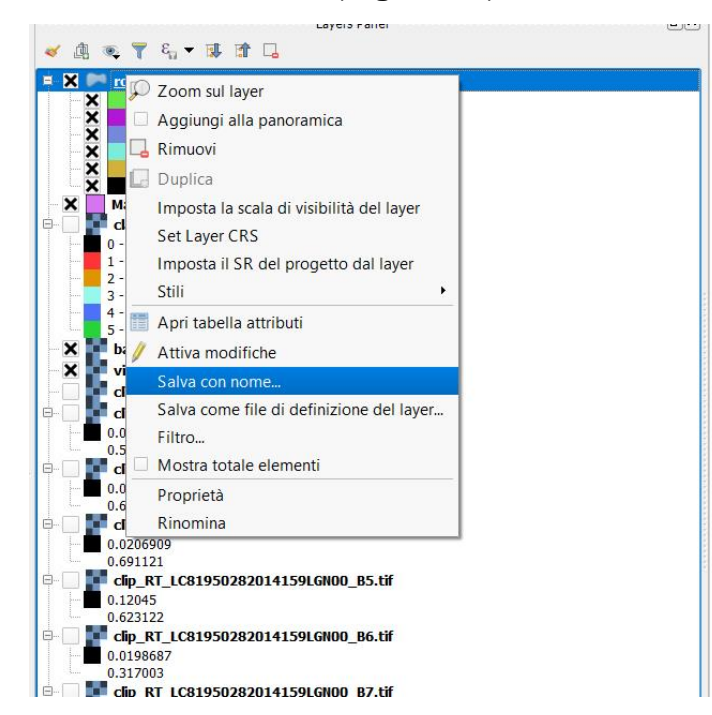

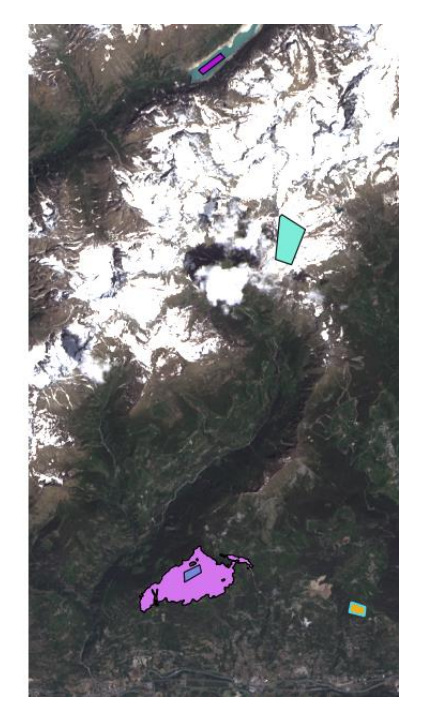

<span id="page-8-0"></span> **Figura 11 duplicazione delle ROI**

14.Per il set di ROI2 attiviamo le modifiche, ed editare le singole ROI con gli appositi strumenti. Le ROI vanno spostate o modificate per campionare delle altre zone dell'immagine appartenenti alla stessa Macroclasse o Classe definita in precedenza (**[Figura 12](#page-9-0)**).

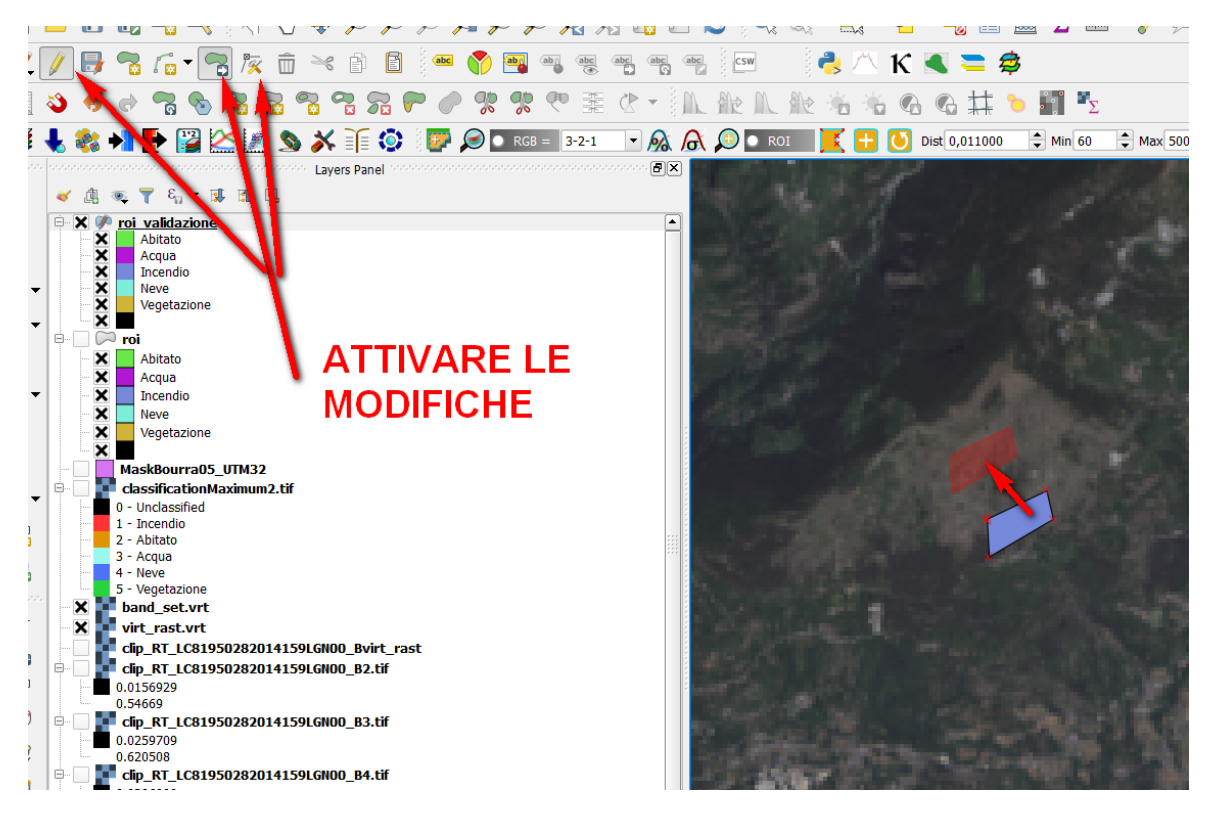

**Figura 12 modifica delle ROI**

<span id="page-9-0"></span>15. Per calcolare la matrice di errore, nel pannello di Postprocessing inserire la classificazione da valutare e lo shapefile ROI2 di confronto [\(Figura 9](#page-7-0)**[Figura 13](#page-9-1)**).

| Semi-Automatic Classification Plugin          |                              |                |                                                   |                          |              |                                     | × |
|-----------------------------------------------|------------------------------|----------------|---------------------------------------------------|--------------------------|--------------|-------------------------------------|---|
| <b>Res</b> Tools<br>Download images           | Preprocessing                | Postprocessing | $\begin{bmatrix} 12 \\ 2 \end{bmatrix}$ Band calc | Band set                 | <b>Batch</b> | X Setting                           |   |
| $\frac{10}{28}$ Accuracy<br>Land cover change | <b>Classification report</b> |                | Cross classification                              | Classification to vector |              | Reclassi <sup>4</sup>               |   |
| <b>Input</b>                                  |                              |                |                                                   |                          |              |                                     |   |
| Select the classification to assess           | classificationMaximum.tif    |                |                                                   |                          |              | $\circ$<br>$\overline{\phantom{a}}$ |   |
| Select the reference shapefile or raster      | roi_validazione              |                |                                                   |                          |              | ပ<br>$\overline{\phantom{a}}$       |   |
|                                               | Shapefile field              | $MC$ ID        |                                                   |                          |              | $\overline{\phantom{a}}$            |   |
|                                               |                              |                |                                                   |                          |              |                                     |   |
|                                               |                              |                |                                                   |                          |              |                                     |   |
|                                               |                              |                |                                                   |                          |              |                                     |   |

<span id="page-9-1"></span>**Figura 13 valutazione della classificazione**

16.La matrice di errore verrà mostrata nel pannello di output (**[Figura 14](#page-10-0)**).

| <b>Band set</b>                      | <b>ZE</b> Accuracy                      | R<br>Land cover change                 | <b>READ Classification report</b> |                       | Cross classification | 阉<br>Class signature | Classification to vector |        | Reclassification | 冊<br>Edit $r \ll 1$ |
|--------------------------------------|-----------------------------------------|----------------------------------------|-----------------------------------|-----------------------|----------------------|----------------------|--------------------------|--------|------------------|---------------------|
| $\overline{\phantom{a}}$ Basic tools | <b>Input</b>                            |                                        |                                   |                       |                      |                      |                          |        |                  |                     |
| Download produ                       | Output                                  |                                        |                                   |                       |                      |                      |                          |        |                  |                     |
| $\leftarrow$ Preprocessing           | 13                                      | -3                                     |                                   | 44                    |                      |                      |                          |        |                  |                     |
| Band processing                      | 14                                      | $\overline{\mathbf{3}}$                | 2<br>$\overline{\mathbf{3}}$      | 519                   |                      |                      |                          |        |                  |                     |
|                                      | 15<br>16                                | 3<br>$\overline{4}$                    | 4<br>$\bf{0}$                     | 0<br>$\mathbf{0}$     |                      |                      |                          |        |                  |                     |
| <b>C</b> Postprocessing              | 17                                      | 4                                      | 1                                 | $\mathbf{0}$          |                      |                      |                          |        |                  |                     |
| <b>Band calc</b>                     | 18<br>19                                | $\overline{4}$<br>$\overline{4}$       | $\overline{2}$<br>3               | 10<br>51              |                      |                      |                          |        |                  |                     |
|                                      | 20                                      | $\overline{4}$                         | 4                                 | 562                   |                      |                      |                          |        |                  |                     |
| <b>S</b> Batch                       |                                         |                                        | > ERROR MATRIX (pixel count)      |                       |                      |                      |                          |        |                  |                     |
| <b>X</b> Settings                    | V_Classified                            | > Reference<br>$\overline{\mathbf{0}}$ | $\mathbf{1}$                      | $\overline{2}$        | 3                    | 4                    | <b>Total</b>             |        |                  |                     |
|                                      | $\bf{0}$                                | $\mathbf 0$                            | $\bf{0}$                          | 0                     | $\bf{0}$             | 0                    | $\bf{0}$                 |        |                  |                     |
| About                                | $\mathbf{1}$<br>$\overline{\mathbf{2}}$ | $\mathbf 0$<br>$\mathbf 0$             | 1183<br>11                        | $\overline{2}$<br>718 | $\bf{0}$<br>44       | 0<br>10              | 1185<br>783              |        |                  |                     |
| E User manual                        | $\overline{\mathbf{3}}$                 | $\overline{0}$                         | 0                                 | 0                     | 519                  | 51                   | 570                      |        |                  |                     |
|                                      | $\overline{4}$<br>Total                 | $\mathbf 0$<br>$\overline{0}$          | $\bf{0}$<br>1194                  | 0<br>720              | $\bf{0}$<br>563      | 562<br>623           | 562<br>3100              |        |                  |                     |
| <b>⊙</b> Online help                 |                                         |                                        |                                   |                       |                      |                      |                          |        |                  |                     |
|                                      |                                         | > Reference                            | > AREA BASED ERROR MATRIX         |                       |                      |                      |                          |        |                  |                     |
|                                      | V Classified                            | $\bf{0}$                               | $\mathbf{1}$                      | $\overline{2}$        | 3                    | 4                    | Area                     | Wi     |                  |                     |
|                                      | $\bf{0}$                                | 0.0000                                 | 0.0000                            | 0.0000                | 0.0000               | 0.0000               | 20000.0000               | 0.0001 |                  |                     |
|                                      | $\mathbf{1}$                            | 0.0000                                 | 0.3287                            | 0.0006                | 0.0000               | 0.0000               | 68057200.0000            | 0.3293 |                  |                     |
|                                      | $\overline{2}$                          | 0.0000                                 | 0.0067                            | 0.4362                | 0.0267               | 0.0061               | 98314400.0000            | 0.4757 |                  |                     |
|                                      | 3                                       | 0.0000                                 | 0.0000                            | 0.0000                | 0.1203               | 0.0118               | 27318400.0000            | 0.1322 |                  |                     |
|                                      | 4                                       | 0.0000                                 | 0.0000                            | 0.0000                | 0.0000               | 0.0628               | 12982800.0000            | 0.0628 |                  |                     |
|                                      | Total                                   | 0.0000                                 | 0.3354                            | 0.4367                | 0.1471               | 0.0807               | 206692800.0000           |        |                  |                     |
|                                      | Area                                    | $\mathbf{0}$                           | 69323508                          | 90267788              | 30398814             | 16682690             | 206692800                |        |                  |                     |
|                                      | <b>SE</b>                               | 0.0000                                 | 0.0020                            | 0.0047                | 0.0042               | 0.0025               |                          |        |                  |                     |
|                                      | SE area                                 | $\mathbf{0}$                           | 421658                            | 973390                | 873153               | 512537               |                          |        |                  |                     |
|                                      | 95% CI area                             | $\overline{0}$                         | 826449                            | 1907844               | 1711379              | 1004573              |                          |        |                  |                     |
|                                      | PA [%]                                  | nan                                    | 98.0076                           | 99.8728               | 81.8260              | 77.8220              |                          |        |                  |                     |
| <b>Support the SCP</b>               | UA [%]                                  | nan                                    | 99.8312                           | 91.6986               | 91.0526              | 100.0000             |                          |        |                  |                     |
|                                      | Kappa hat                               | nan                                    | 0.9975                            | 0.8526                | 0.8951               | 1.0000               |                          |        |                  |                     |
|                                      | Overall accuracy $[\%] = 94.8036$       |                                        |                                   |                       |                      |                      |                          |        |                  |                     |
|                                      | Kappa hat classification $= 0.9209$     |                                        |                                   |                       |                      |                      |                          |        |                  |                     |
|                                      | Area unit = metre $\sim$ 2              |                                        |                                   |                       |                      |                      |                          |        |                  |                     |
|                                      | $SE = standard error$                   |                                        |                                   |                       |                      |                      |                          |        |                  |                     |
|                                      | $CI = confidence$ interval              |                                        |                                   |                       |                      |                      |                          |        |                  |                     |
|                                      | $PA = producer's accuracy$              |                                        |                                   |                       |                      |                      |                          |        |                  |                     |
|                                      | $UA = user's accuracy$                  |                                        |                                   |                       |                      |                      |                          |        |                  |                     |

<span id="page-10-0"></span>**Figura 14 matrici di errore**

**Esercizio** – eseguite la classificazione sia sulle immagini Landsat 8 corrette radiometricamente che su quelle originali, usando le stesse ROI – analizzate le differenze nei risultati.